# TURN server

# **Overview**

TURN server is used to establish WebRTC connection and transmit media traffic when UDP exchange between client and server is blocked by firewall

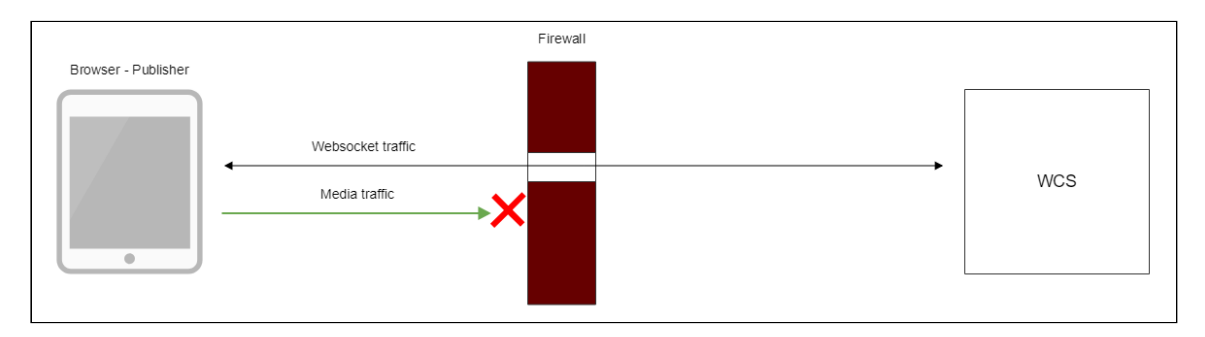

There are the following ways to use TURN server with WCS server

- 1. Using external TURN server, This is suitable for customers with enterprise infrastructure and customers which prefer to separate task performed by servers.
- 2. Using internal TURN server that embedded to WCS. This is sutable for small office and customer which prefer out-of-the-box solutions.

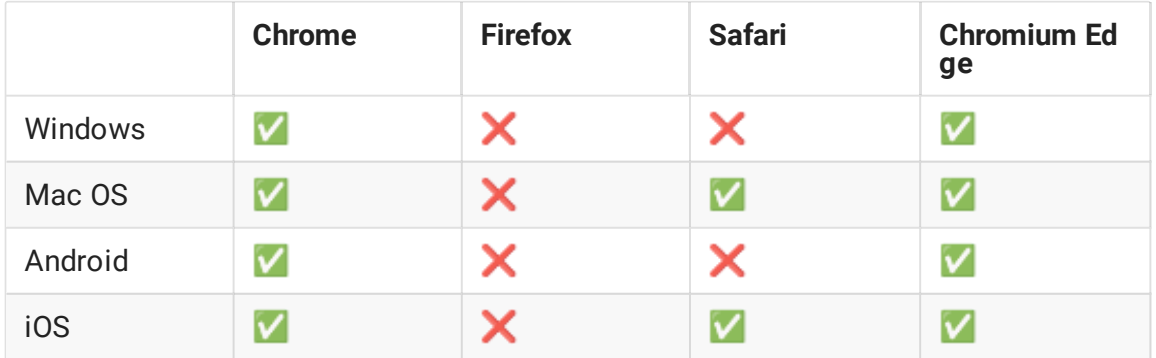

#### Supported platforms and browsers

## Using external TURN server

When external TURN server is used, a traffic flows through available ports as follows:

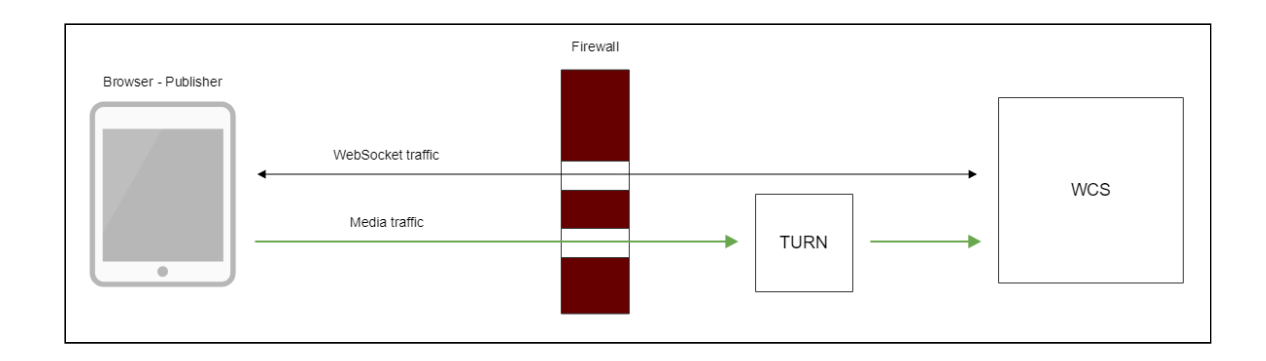

Installing and configuring the TURN server on CentOS 7

- 1. Download and install [turnserver](http://turnserver.open-sys.org/downloads/v4.5.0.5/turnserver-4.5.0.5.tar.gz) Or use the following [guide](https://www.webrtc-experiment.com/docs/TURN-server-installation-guide.html#centos) to compile from sources
- 2. Create the configuration file turnserver.conf An example of the turnserver.conf.default configuration file is in the /usr/local/etc directory. You can rename it to turnserver.conf or create a new file. Below is an example of the minimum configuration file:

```
fingerprint
lt-cred-mech
user=username1:password1
realm=flashphoner.com
cert=/usr/local/etc/turn_server_cert.pem
pkey=/usr/local/etc/turn_server_pkey.pem
pkey-pwd=qweasd
```
3. As seen from this example, operation of the TURN server requires a certificate and a private key. If the TURN server is installed on the same server as the WCS server, you can use certificates of the WCS server.

If the TURN server is installed on another server, you can use openssl to generate a certificate and a private key:

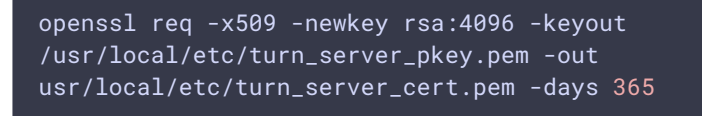

- 4. REQUIRED: the configuration file of the TURN server must enable authorization, and users for authorization must be specified (the first three lines of the configuration file example).
- 5. Start turnserver

turnserver

Connection using external TURN server

When you create a session using the Flashphoner WebSDKyou need to pass the mediaOptions parameter where the credentials of the TURN server are specified. Below is an example of creating such a session:

```
Flashphoner.createSession({urlServer: url, mediaOptions: {"iceServers": [ {
'url': 'turn:192.168.0.1:3478?transport=tcp', 'credential': 'password1',
'username': 'username1' } ], "iceTransportPolicy": "relay"}})
```
## Using internal TURN server

When internal TURN server is used, a traffic flows through available ports as follows:

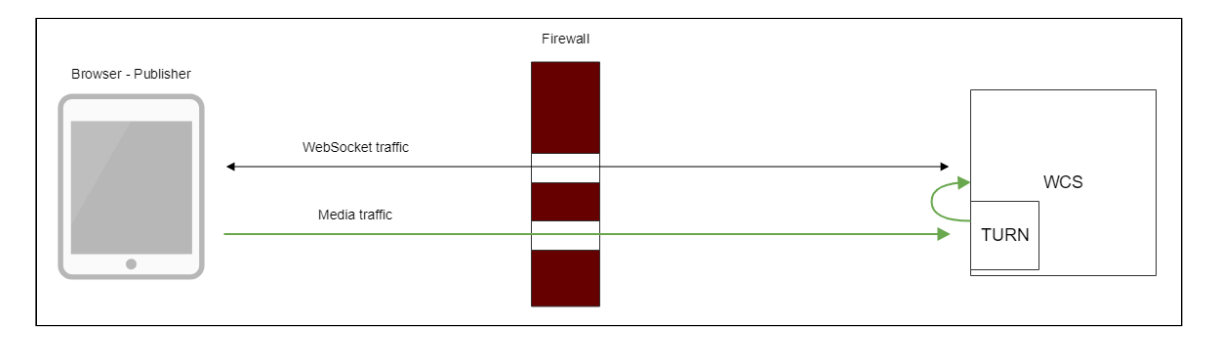

Client browser establishes TCP connection to internal TURN server port (3478 by default), then internal TURN server connects to local WCS interface through UDP ports from specified range (36001-37000 by default). Thus, for client media traffic flows through TCP tunnel, and for WCS server nothing is changed, traffic flows via UDP ports.

The side effect is that all media traffic between client and server goes through TCP, this may seriously improve quality of HD translations with high bitrate.

### Internal TURN server configuration

Internal TURN server should be set up using the following parameters in fl[ashphoner.properties](file:///opt/TeamCityAgent/work/e8d9ff752ef6fac0/site/WCS52/Working_with_the_server/Core_settings/Settings_file_flashphoner.properties/) file:

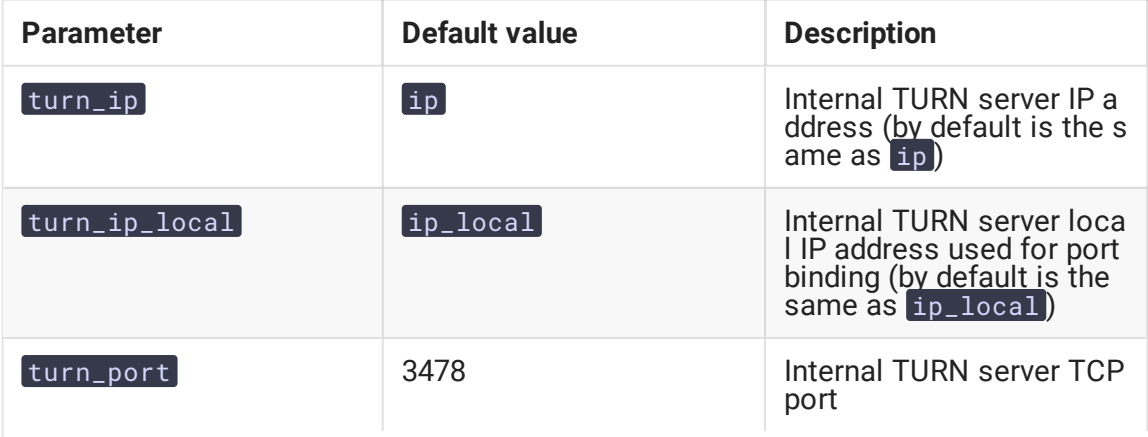

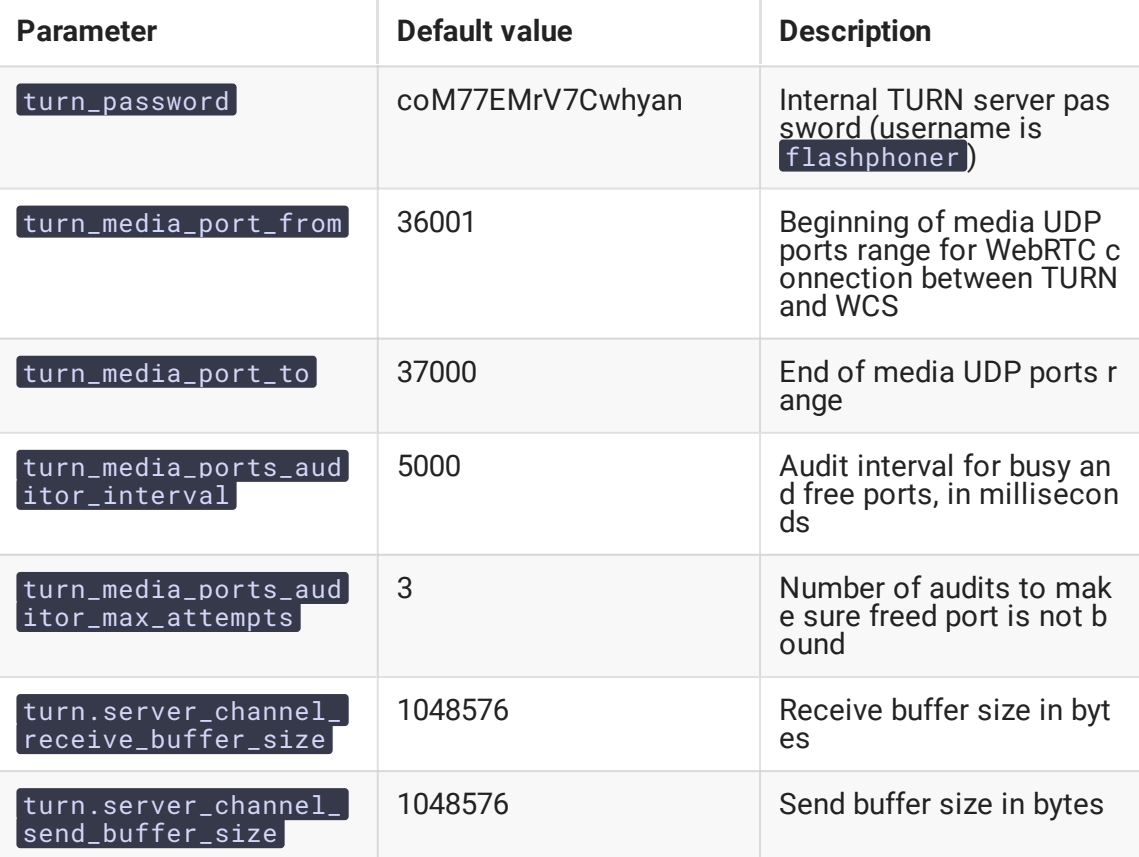

Connection using internal TURN server

When you create a session using the Flashphoner WebSDK you need to pass the mediaOptions parameter where the credentials of the internal TURN server are specified:

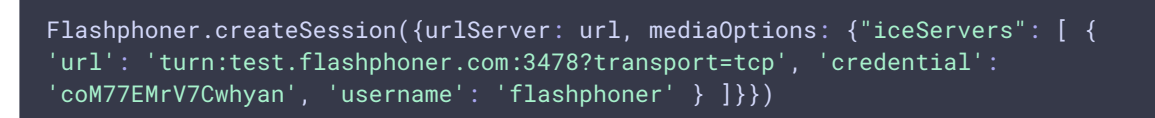

If UDP ports are blocked by firewall, browser may not establish WebRTC connection through UDP. In this case, "iceTransportPolicy": "relay" parameter should be set

in mediaOptions

```
Flashphoner.createSession({urlServer: url, mediaOptions: {"iceServers": [ {
'url': 'turn:test.flashphoner.com:3478?transport=tcp', 'credential':
'coM77EMrV7Cwhyan', 'username': 'flashphoner' } ], "iceTransportPolicy":
"relay"}})
```
for media traffic go through TURN server.

### Quick manual for testing

1. For test we use:

- 2. WCS with active embedded TURN server
- 3. Firewall Traversal [Streaming](https://demo.flashphoner.com:8888/client2/examples/demo/streaming/firewall-traversal-streaming/firewall-traversal-streaming.html) web application in Chrome browser
- 4. iptables to block UDP ports on server
- 5. Block UDP posrt on external network interface of WCS server

 $iptables -i ens192 -I INPUT -m udp -p udp --dport 0:65535 -j DROP$ 

Where ens192 is external network interface of WCS server

6. Open Firewall Traversal Streaming application, set the following to TURN server

turn:test.flashphoner.com:3478?transport=tcp

Where

- 7. test.flashphoner.com is WCS server hostname
- 8. 3478 is internal TURN server port
- 9. Set up media traffic relay
- 10. if UDP ports on WCS server are not blocked, uncheck Force relay

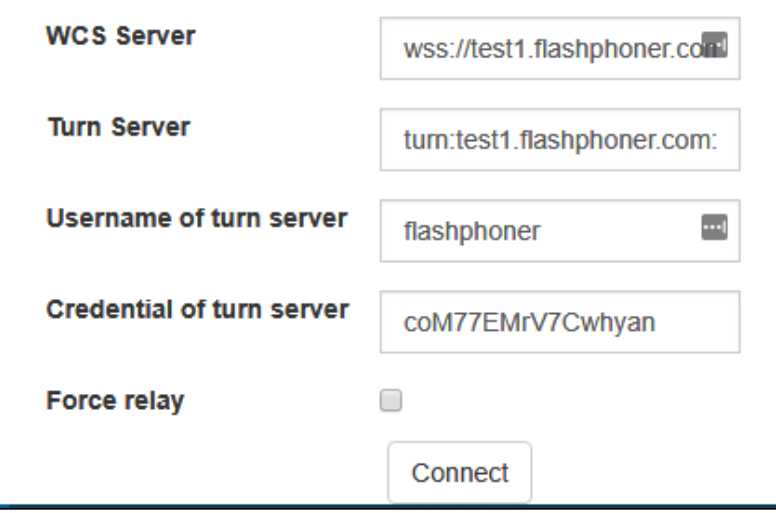

11. if UDP ports on WCS server are blocked, check Force relay

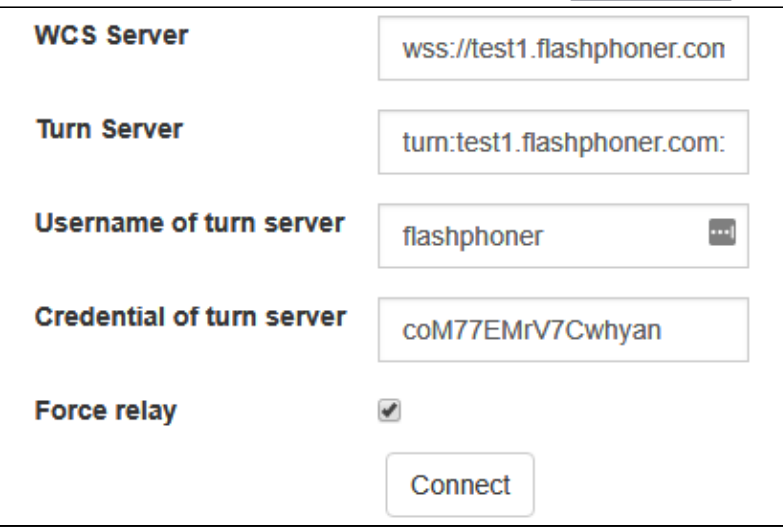

12. Click Connect, enter stream name test and click Publish. Stream publishing starts through internal TURN server

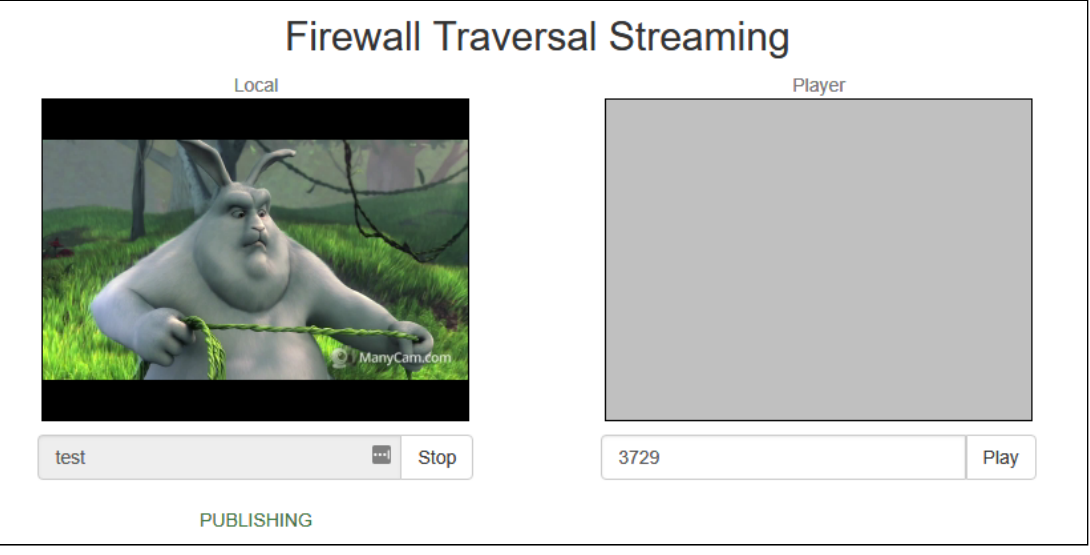

### Known issues

### 1. TURN relaying does not work in some browsers

The Microsoft Legacy Edge and Mozilla Firefox browser can not connect and relay media traffic via the TURN server

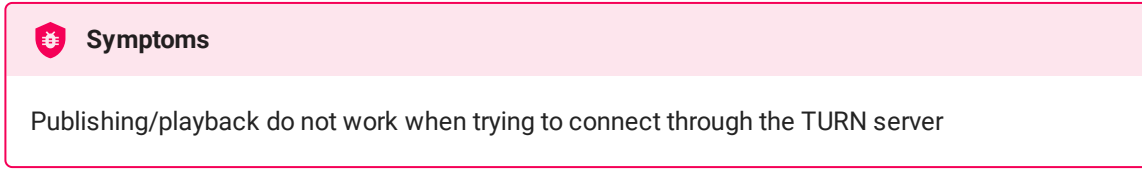

**Solution**

Use Chrome browser or its successors.